# **Panasonic**

# **導入マニュアル**

**タッチ式小型ムービング卓**

# **品名 TESTA-1SC**

品番 NQ77212

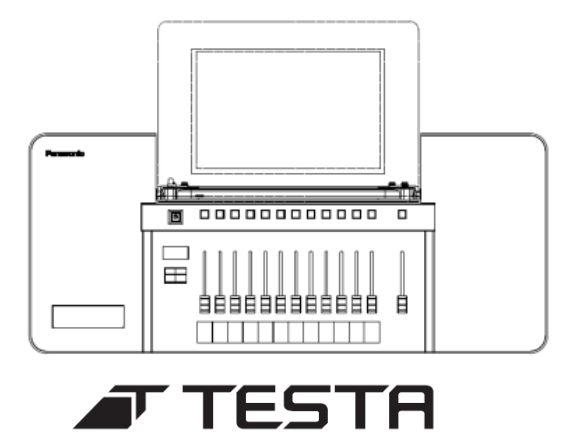

このたびは、パナソニック製品をお買い上げいただき、まことに ありがとうございます。

- ●導入マニュアルをよくお読みのうえ、正しく安全にお使いください。
- ●ご使用前に 「安全上のご注意 | を必ずお読みください。
- ●詳しい操作説明は、本機のCD-ROM (付属)に記録された 「ユーザーマニュアル」(PDF形式)」に記載されています。

安全上のご注意 (必ずお守りください)

# 施工上のご注意 ご使用前に必ずお読みください。

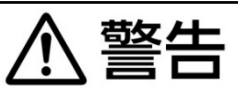

■施工するには電気工事士の資格を要する ■誤結線のないよう注意する ■信号線には絶対に電力線を接続しない 機器の破壊の原因となります。 ■接続部はゆるみのないよう確実に接続する ■本機と、本機に接続する調光盤(調光装置)のアースを同一とし、必ずアース工事を行う ※調光盤との接続時にコネクタプレートが必要な場合は添付の連絡先にお問い合わせください。 ■施工運搬時の機器落下や組み込み時に指を挟むことなどがないよう十分に注意して施 工する 必ず守る ■分解、修理は絶対しない 感電や故障の原因となります。 ■卓にカバーを被せたまま、通電しない 火災や故障の原因となります。 ■ぬれた手で電源プラグを抜き差ししない 火災や故障の原因となります。 ■電源ケーブルに水がかからないようにする 火災や故障の原因となります。

# 使用上のご注意 下記に示す行為は、絶対に行わないでください。

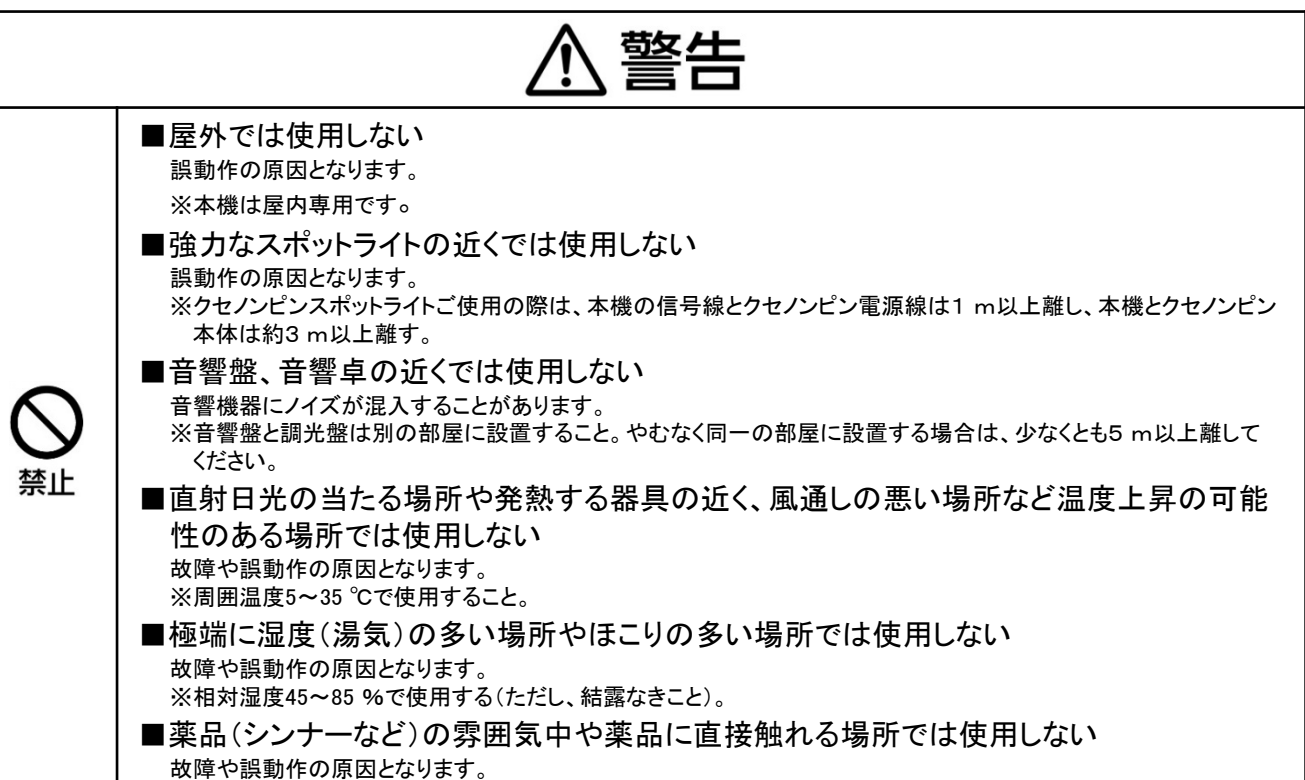

# 下記に示す行為は、絶対に行わないでください。

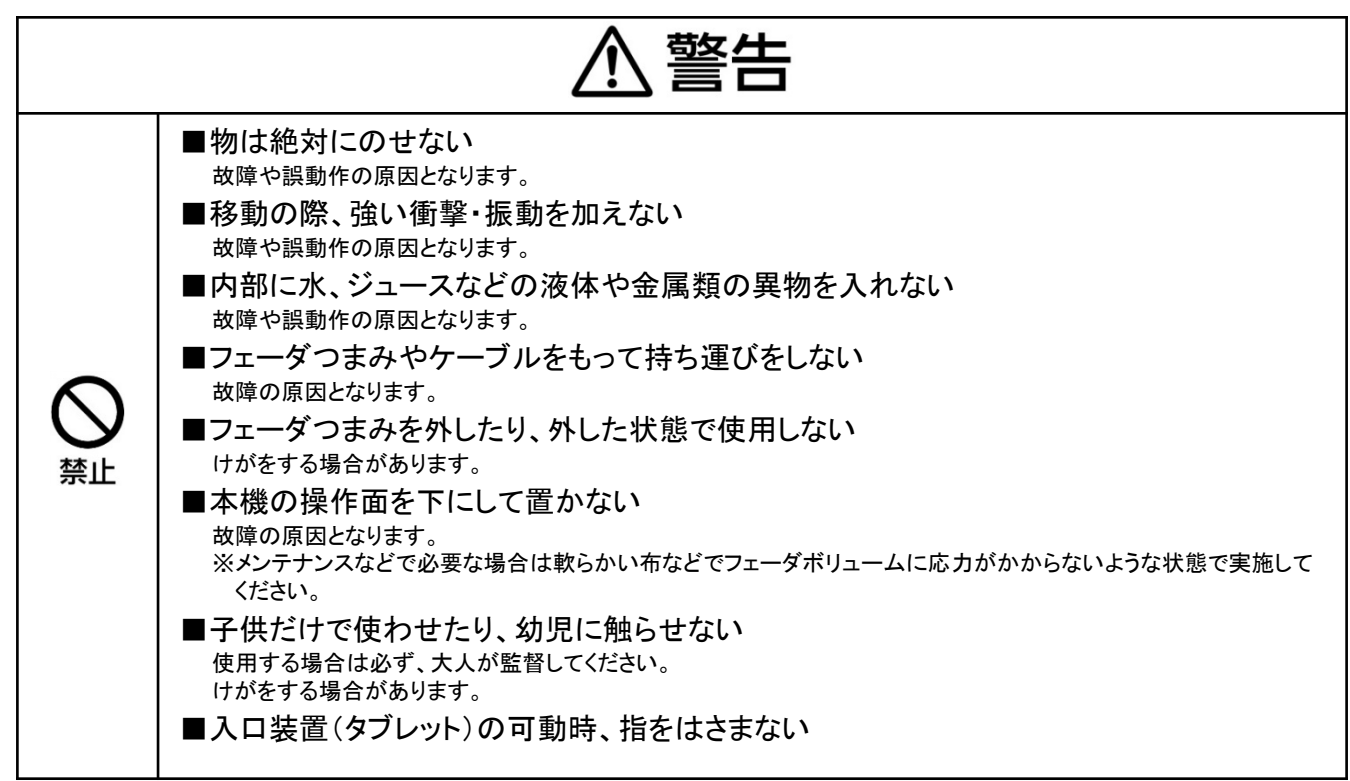

# 下記に示す環境下で使用する際には、十分な注意が必要です。

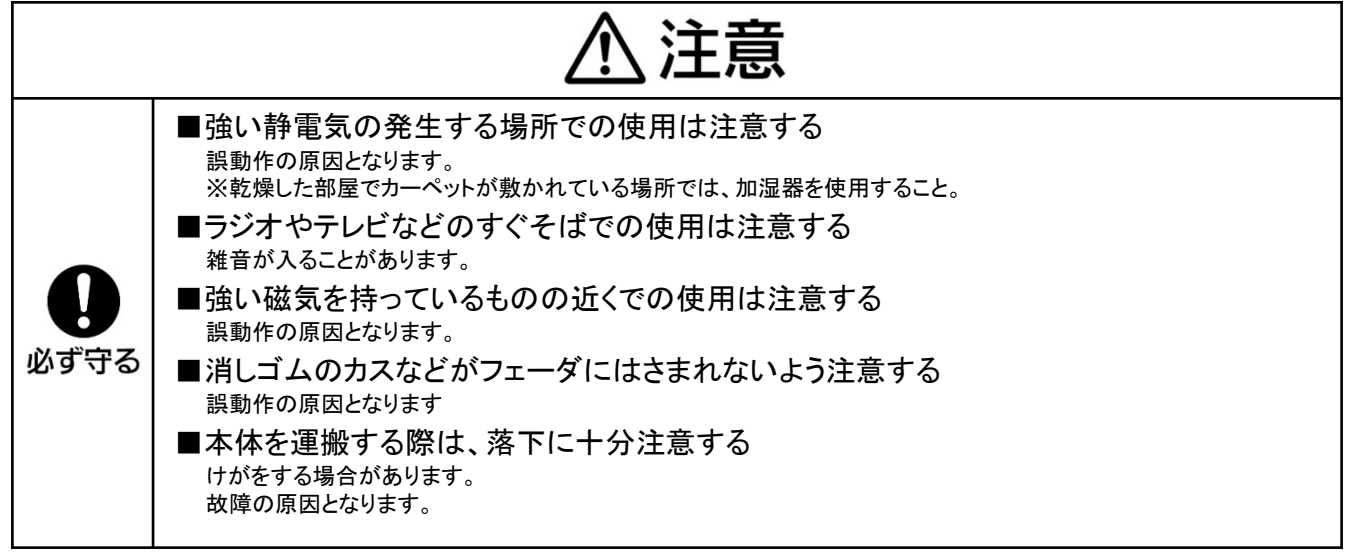

# **ワイヤレスに関して**

本機の使用周波数帯では、電子レンジ等の産業・科学・医療用機器のほか工場の製造ライン等で使用される移動体識別用 の構内無線局(免許を要する無線局)及び特定小電力無線局(免許を要しない無線局)並びにアマチュア無線局(免 許を要する無線局)が運用されています。

- 1 この機器を使用する前に、近くで移動体識別用の構内無線局及びと特定小電力無線局並びにアマチュア無線局が運用 されていないことを確認してください。
- 2 万一、この機器から移動体識別用の構内無線局に対して有害な電波干渉の事例が発生した場合には、速やかに使用 周波数を変更するか又は電波の発射を停止した上、下記連絡先にご連絡頂き、混信回避のための処置等(例えば、 パーティションの設置など)についてご相談してください。
- 3 その他、この機器から移動体識別用の特定小電力無線局あるいはアマチュア無線局にたいして有害な電波干渉の事例 が発生した場合など何らかのお困りごとが起きたときは、次の連絡先へお問い合わせください。

連絡先: 巻末に記載

# **コンピュータ機器に関して**

本製品はOSを搭載したコンピュータ機器を内蔵しています

- ・起動にOS (Operating System) のブート処理が走ります。およそ90秒程度かかります。
- ・ 内装コンピュータはハードディスクの代わりにSSD(Solid State Drive)を搭載しています。
- ・ 終了時にシャットダウン処理が走ります。シャットダウン中(操作ON/OFFボタン点滅中)に電源コンセントを抜かれると、 システムを故障させる原因となりますので、シャットダウン中に電源を抜かないでください。

本製品は入力/表示装置にタブレットを使用しています

- ・ 電源コードを抜いた状態で長時間放置した場合、内部のバッテリーが0%になる場合があります。
- ・ タブレットの画面が立ち上がらないときは、バッテリー切れの可能性があります。
- ・ このとき、本体の電源コードを接続し20分程度受電した後に、電源ONを再度試みてください。

本製品に内蔵されるタブレットには、リチウムイオン電池を使用しています。

- ・ 輸送の場合には、輸送会社の指示に基づいた手続きを行ってください。
- ・ 廃棄の場合には、廃棄業者や地方自治体の指示に基づいた手続きを行ってください。

#### 停電時の動作に関して

- ・ 本製品はバックアップ電源を持ちません。0.1秒以上の停電(瞬時停電)が発生した場合、電源リセットがかかります。
- ・ 電源リセット後は操作ON/OFFボタンにて本体を起動する必要があります。起動にはおよそ90秒程度かかります。
- ・ 起動中はDMX信号が停止するので、器具側が明かりを保持する仕様であれば明かりが消えませんが、そうでない仕様の 器具は明かりが消える恐れがあります。
- ・ 演出 ト、 ト記瞬時停電が問題となる場合は、UPS(無停電電源装置)などのバックアップ電源をご使用されることを 推奨いたします。

#### UPSの仕様について

本体のバックアップ電源に要求される仕様は以下の通りです。

出力容量 50W以上(必要電力25W)

- 出力電圧 (国内) AC100V・50/60Hz
- 給電方式 常時インバータ給電方式 (推奨)

常時商用給電方式の場合は、運転モード切替時間が30msec以下のUPSをご使用ください。 電圧波形 正弦波

※動作確認済みUPS

DL3120-072JW(富士電機)

# **ソフトウェアについて**

本製品は以下の種類のソフトウェアから構成されています。

- (1)パナソニック株式会社(以下、パナソニック)が独自に開発したソフトウェア
- (2) GNU GENERAL PUBLIC LICENSE Version 2 (以下、GPL v2) に基づき使用許諾されるソフトウェア
- (3) GNU LESSER GENERAL PUBLIC LICENSE Version 2.1 (以下、LGPL v2.1) に基づき使用許諾されるソフトウェア
- (4) GNU GENERAL PUBLIC LICENSE Vertion 3(以下、GPL v3)に基づき使用許諾されるソフトウェア
- (5)GNU LESSER GENERAL PUBLIC LICENSE Vertion 3(以下、LGPL v3)に基づき使用許諾されるソフトウェア
- (6)GPL, LGPL以外の条件に基づき使用許諾されるオープンソースソフトウェア

上記 (2) ~ (5) に基づくソフトウェアに関しては、例えば以下の開示される条件をご参照ください。

<http://www.gnu.org/licenses/old-licenses/gpl-2.0.html> [http://www.gnu.org/licenses/old-licenses/lgpl-2.1.html](http://www.gnu.org/licenses/old-licenses/gpl-2.0.html) <http://www.gnu.org/licenses/gpl-3.0.html> [http://www.gnu.org/licenses/lgpl-3.0.html](http://www.gnu.org/licenses/old-licenses/gpl-2.0.html)

これらGPL, LGPLの条件で使用許諾されるソフトウェア (GPL/LGPLソフトウェア)は、これら単体で有用であることを期待し て頒布されますが、「商品性」または「特定の目的についての適合性」についての黙示の保証をしないことを含め、一切の保証は なされません。

製品発売後、少なくとも3年間、パナソニックは下記のコンタクト情報宛にコンタクトしてきた個人、団体に対し、GPL/LGPLの 使用許諾の下、実費にて、GPL/LGPLソフトウェアに対するソースコードを頒布します。

コンタクト情報: 巻末に記載

(6)には以下が含まれます。

- 1 Apache License<br>2 MIT License
- 2 MIT License<br>3 MIT/X deriv
- MIT/X derivate license
- 4 PHP License<br>5 zlib License
- zlib License

ライセンス情報の詳細は {System Menu} の "Open Source License" をご確認ください。

# **目次**

# **第1章 はじめに**

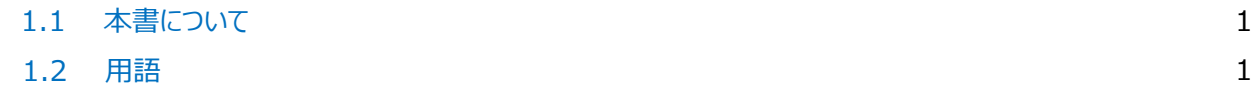

# **第2章 システム概要**

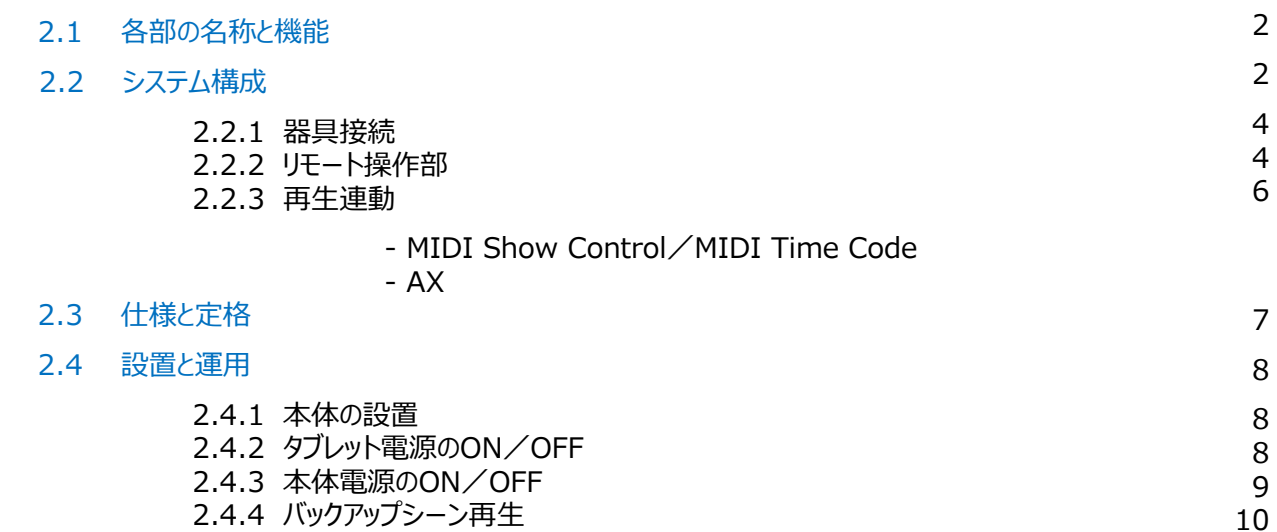

# **第3章 操作概要**

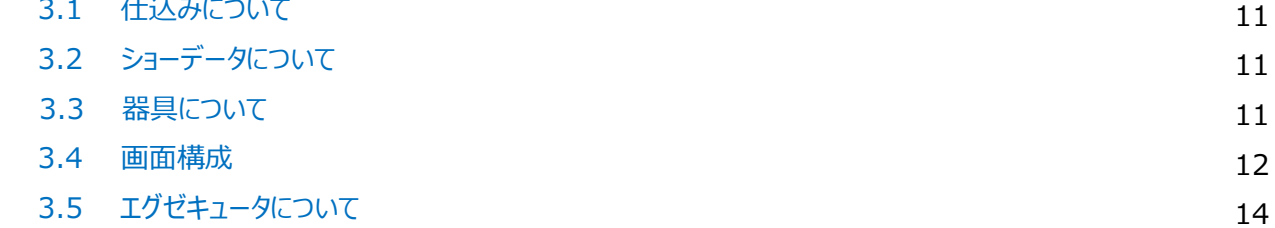

# **第4章 メンテナンスサービス**

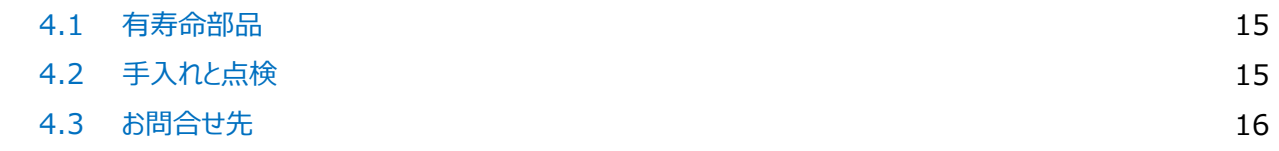

# **はじめに**

# 1.1 本書について

本書では、TESTA-1SC(タッチ式小型ムービング卓)の機能について概要を説明します。

**操作方法については、同梱のCD-ROMで提供される 「ユーザーマニュアル」 を 参照ください。**

# 1.2 用語

本書内で、前提として使用する用語について説明します。

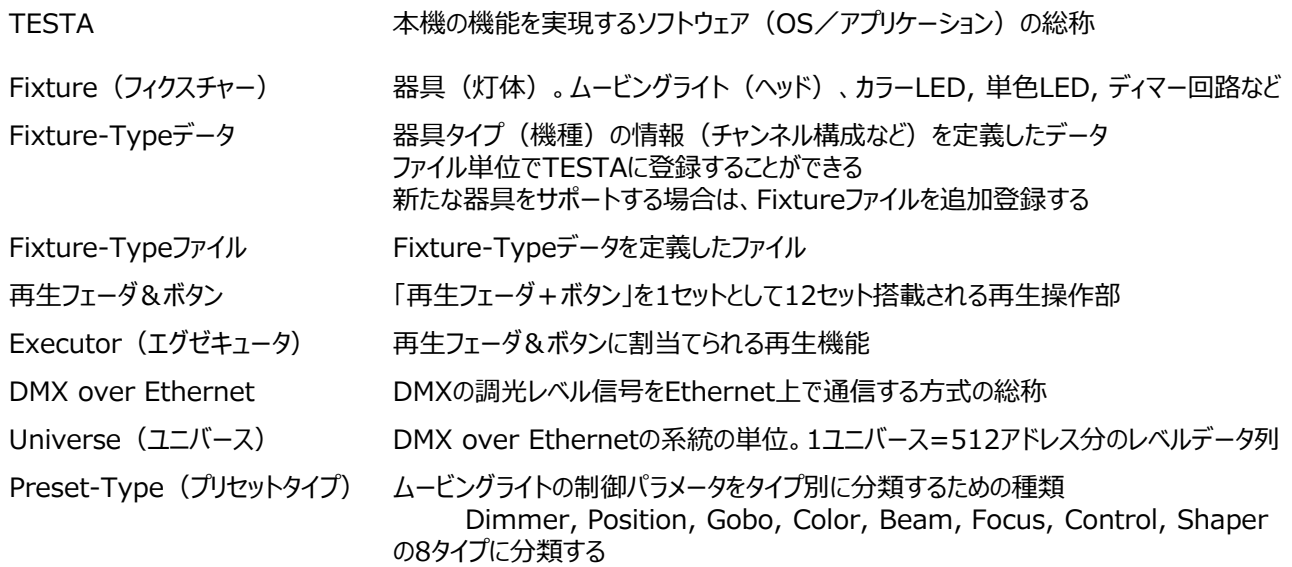

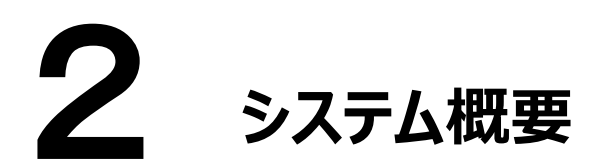

# 2.1 各部の名称と機能

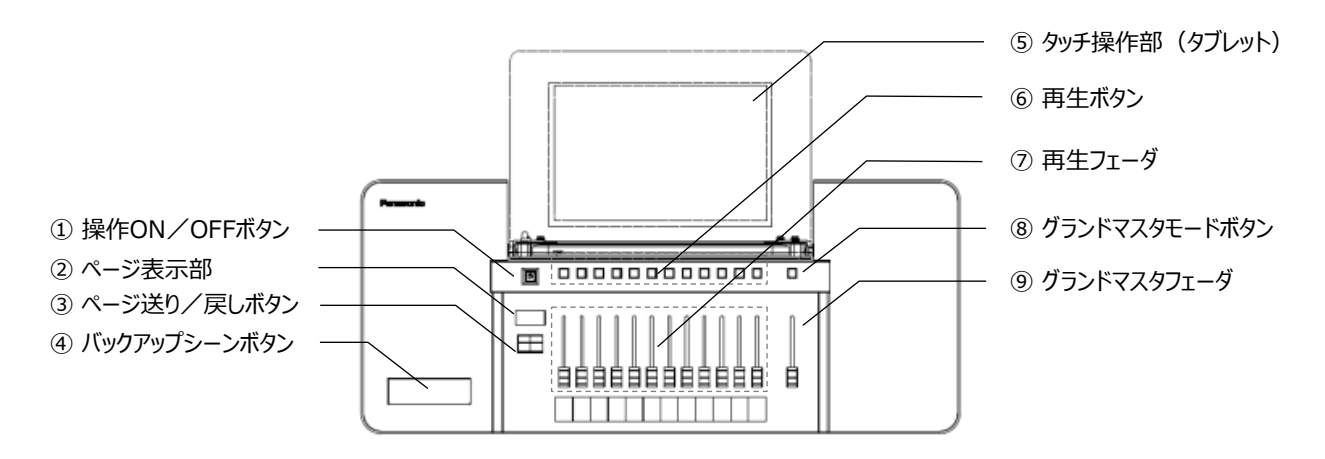

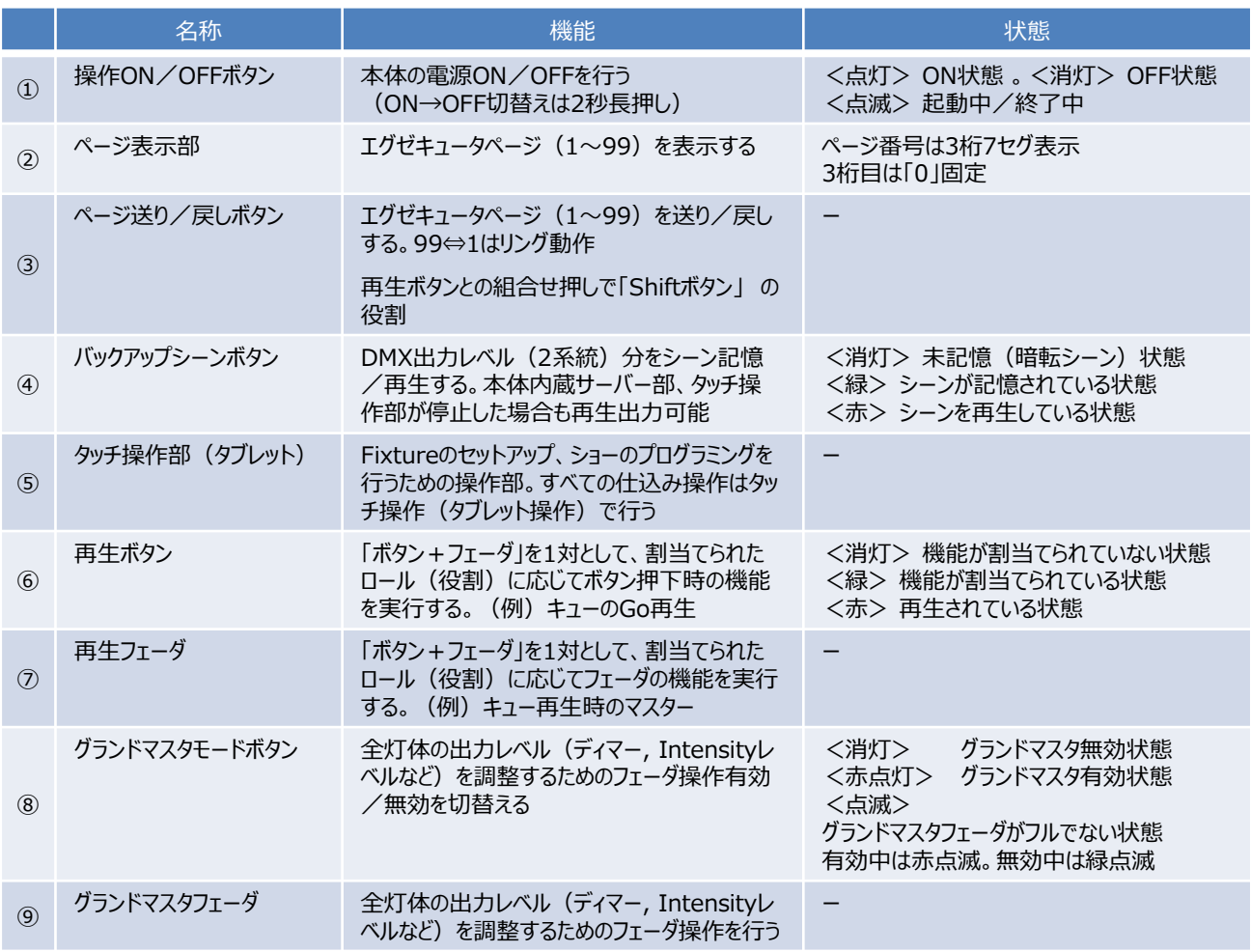

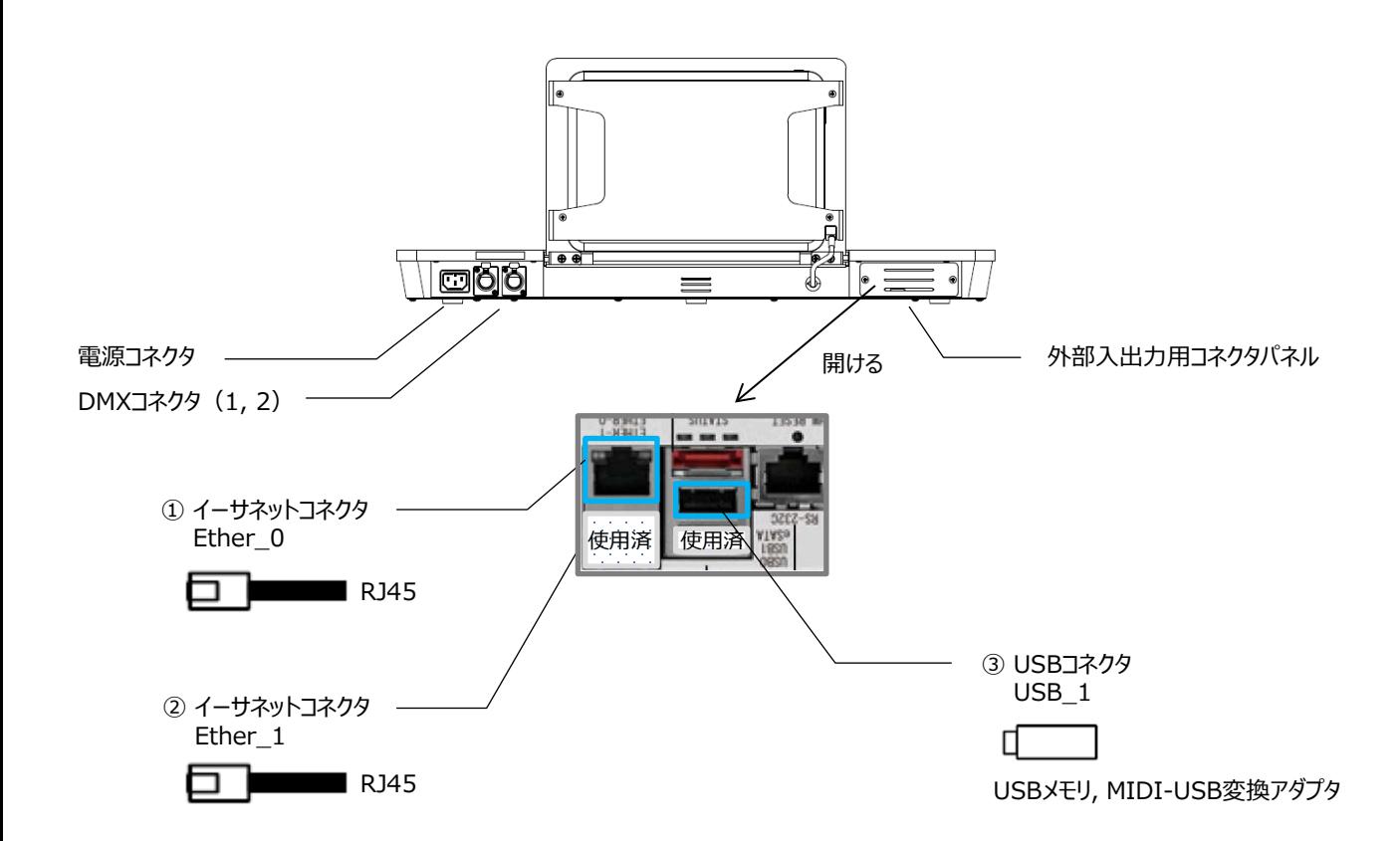

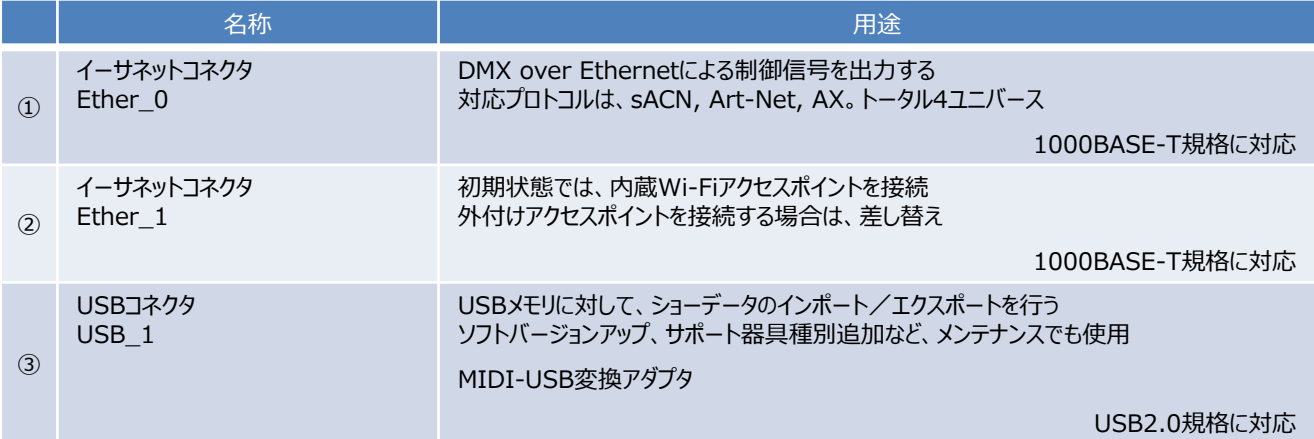

# 2.2 システム構成

## 2.2.1 器具接続

#### (例)

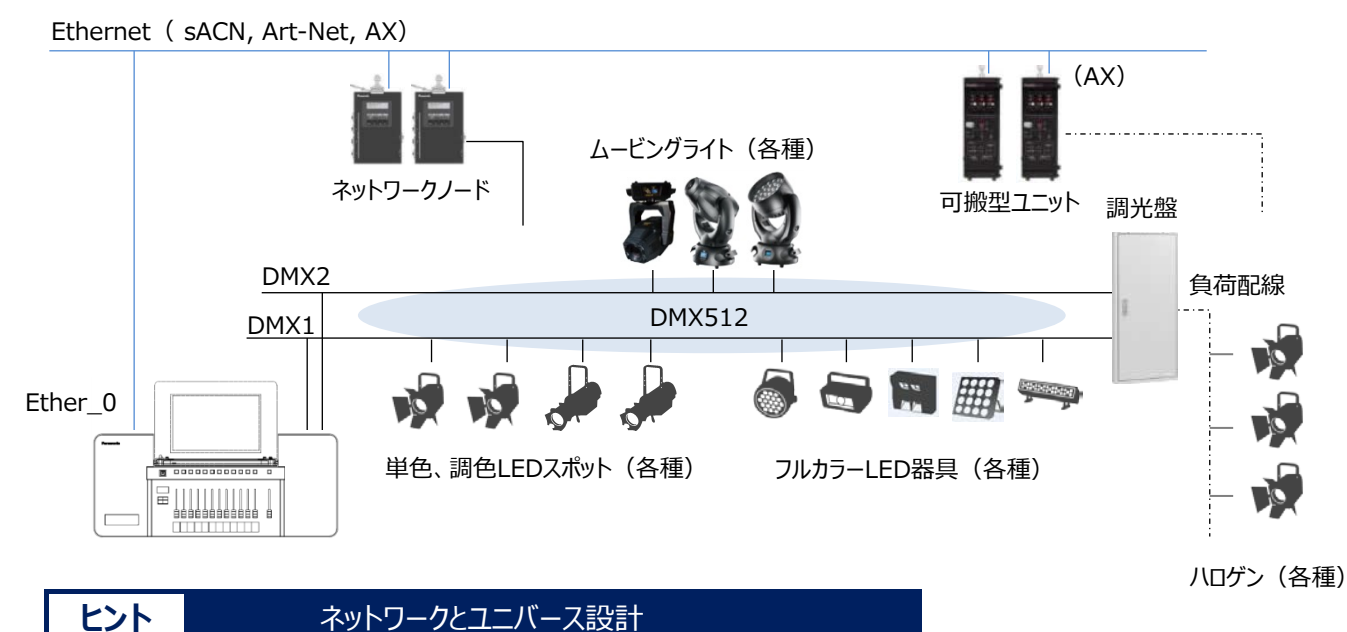

DMX512, Ethernetは標準プロトコルです。

DMXスイッチ(分配器)、ネットワークスイッチ等を必要に応じて増設し、最適なネットワークシステムを構築してください。 また、LED器具、ムービング器具は各器具別に制御用DMX構成(チャンネル構成)が各器具メーカーから公開されています。 使用する器具種別、台数を考慮し、ユニバース(系統)設計をしてください。

# 2.2.2 リモート操作部

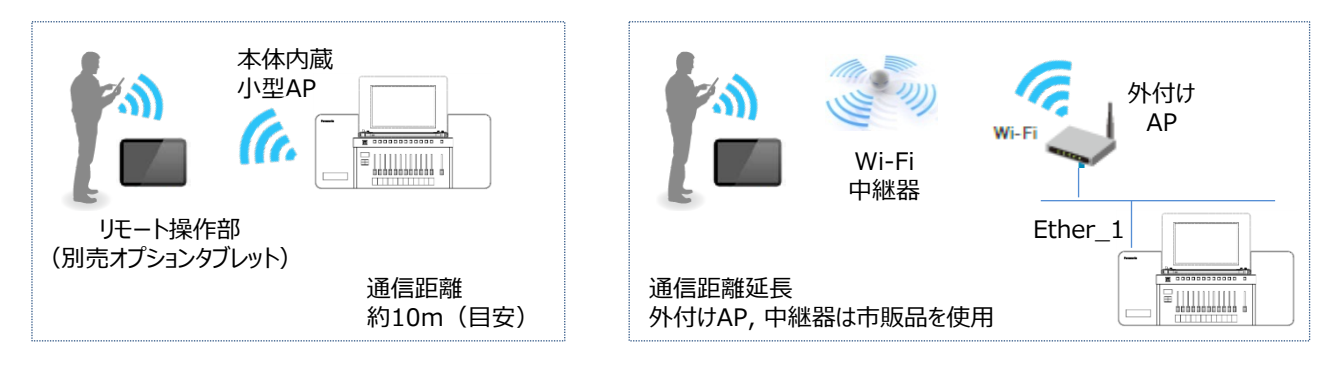

リモート操作部は、本体タッチ操作部(以下、メイン操作部)と同等の 機能を使用することができます。

また、メイン操作部、リモート操作部は 2画面使用 を想定した 同時使用が可能です。

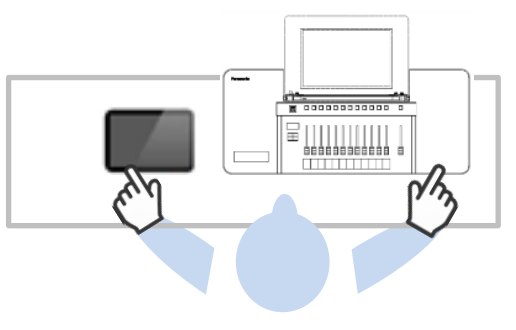

### ヒント **ニュスティング 無線環境について**

メイン操作部も、本体内蔵小型AP(以下、内蔵AP)を介して内蔵サーバーとWi-Fiにて通信しています。 無線環境が不安定な場合は、USB/Ethernet変換アダプタ (市販品※1) を使用し、タブレットと内蔵サーバーを 「有線で直結」 し使用することができます。

(例)動作実績品 ETX3-US2 (IO-DATA)

内蔵APは、2.4GHz (IEEE802.11g, b, n) 帯に対応しています。 SSID, 暗号キーは、本体底面にシールで貼付されています。

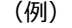

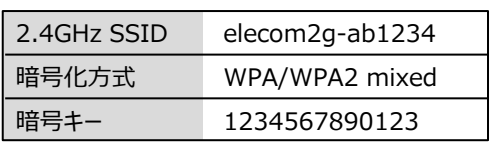

電波干渉を回避する必要がある場合 (例えば、5.2GHz帯を使用する場合など) は、次の連絡先にお問い合わせください。

連絡先: 巻末に記載

#### 2.2.3 再生連動

再生実行(キュー再生など)は通信を介して リモート実行 することができます。

#### ● MIDI Show Control/MIDI Time Code 連動

USB/MIDI変換アダプタを介し、MSC (MIDI Show Control), MTC (MIDI Time Code) で、映像、音響、PC 等とTESTAのキュー再生を連動

#### ● AX再生連動

当社Ethernet通信方式である「AXプロトコル」を使用し、別卓からTESTAのキューを再生

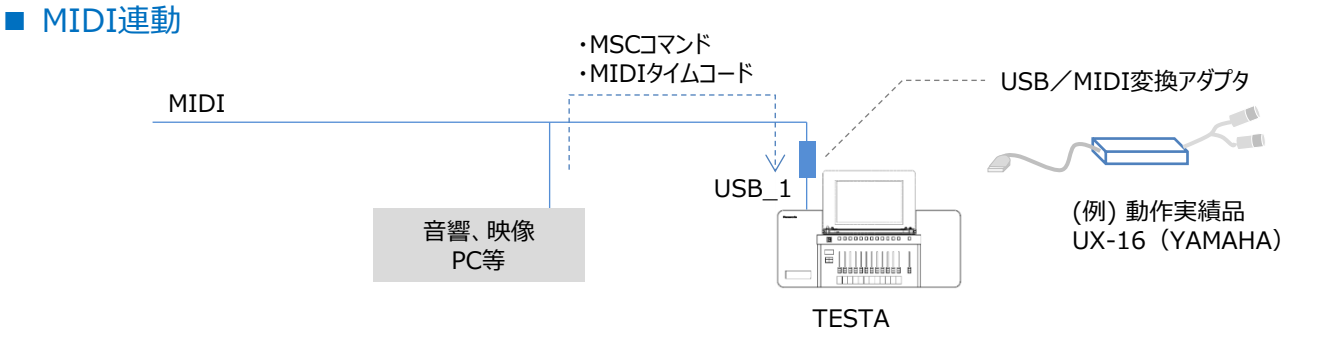

※ USB/MIDI変換アダプタは市販品を使用します。

■ AX再生連動

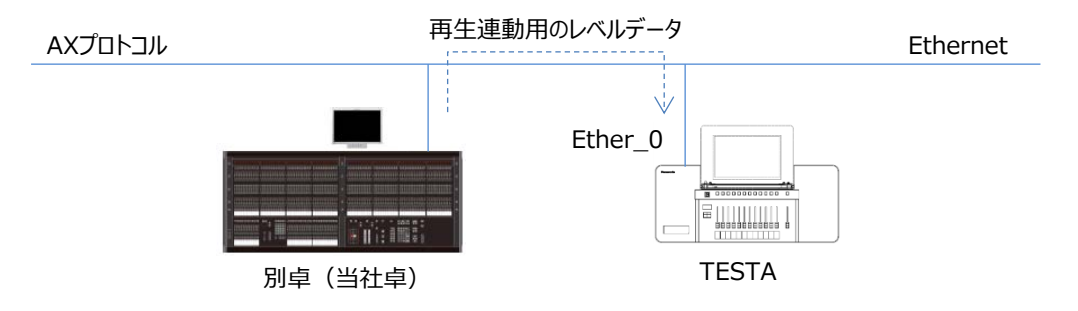

# 2.3 仕様と定格

# ■ 仕様

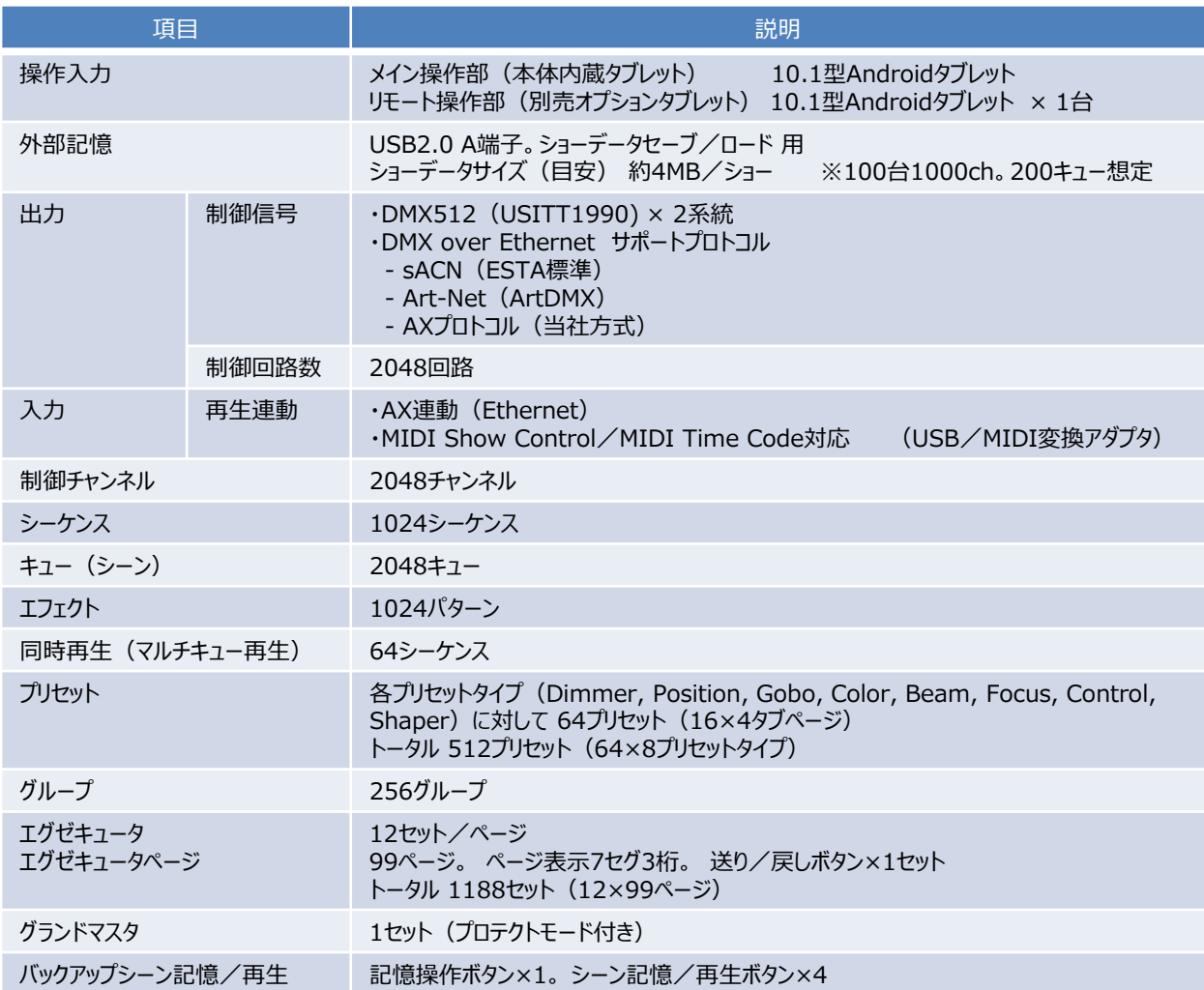

# ■ 定格

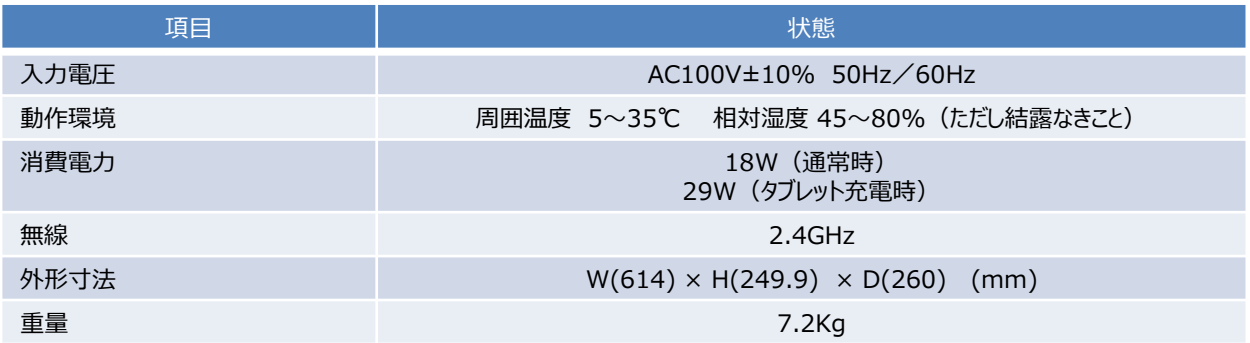

## 2.4 設置と運用

## 2.4.1 本体の設置

- ・ 電源コードは3ピンコンセントに差し込み、確実にアースに接続してください。
- ・ 本体操作部のタブレットはバッテリー充電が必要ですので、本体の電源OFF時も電源コードを差し込んだ状態で ご使用ください。
- ・ 電源コードを抜く場合は、バッテリー保護のためタブレット本体の電源ボタン長押し (3秒)で、必ず電源を切ってください。

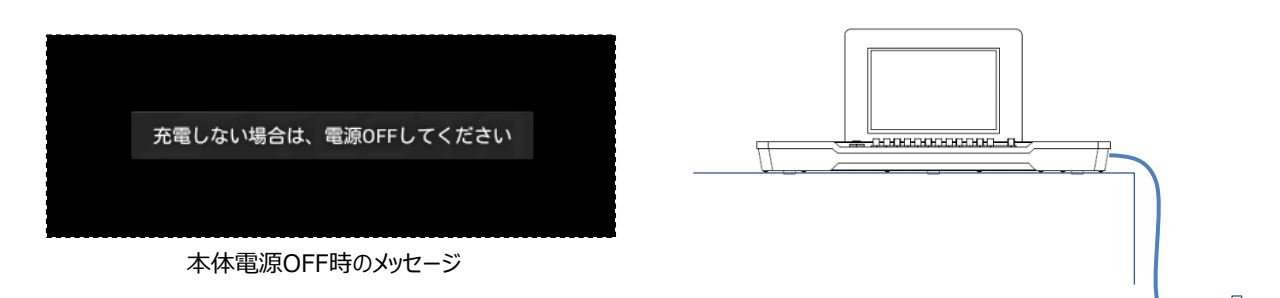

# 2.4.2 タブレット電源のON/OFF

- ・ タブレット上部の正面左側(裏面右側)に電源ボタンがあります。
- ・ 電源ボタンの長押し (3秒) でタブレットの電源ON/OFFができます。

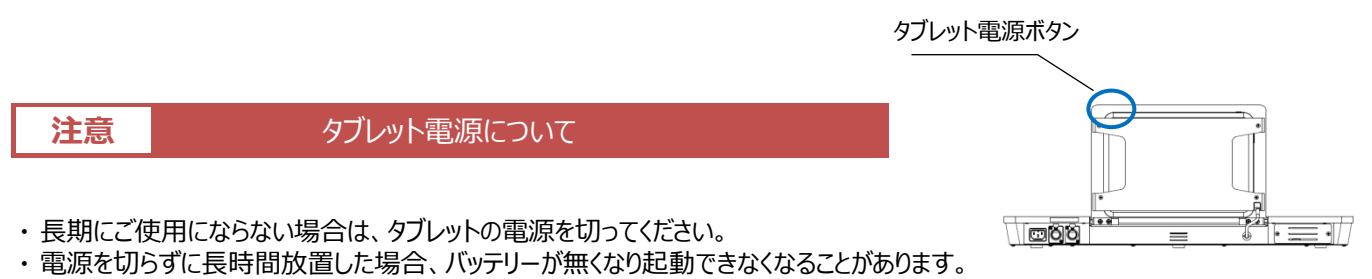

本製品に使用するタブレットはタブレットのモデルチェンジや供給性に応じて変更されることがあります。 タブレット電源の操作については、タブレット製品モデル間の相違が生じる事がありますので、ご注意ください。

タブレットの電源OFF状態(タブレット故障時含む)であっても、本体電源がONであれば、 再生操作(再生フェーダ&ボタンによる再生)は行うことができます。

## 2.4.3 本体電源のON/OFF

- 電源ON
- ・ 本体左上、操作ON/OFFボタンを押すと(短押し)ボタンが点滅し、起動処理が開始されます。
- ・ 起動には約90秒かかります。
- ・ 起動が完了すると、電源ボタンが点滅→点灯状態に変わり、TESTAアプリケーション画面が表示されます。

#### 正常に起動しない場合

タブレットのバッテリーが完全に放電し0%になっている可能性があります。 その場合は、20分程度充電した後に、タブレットの電源ボタンで起動してください。

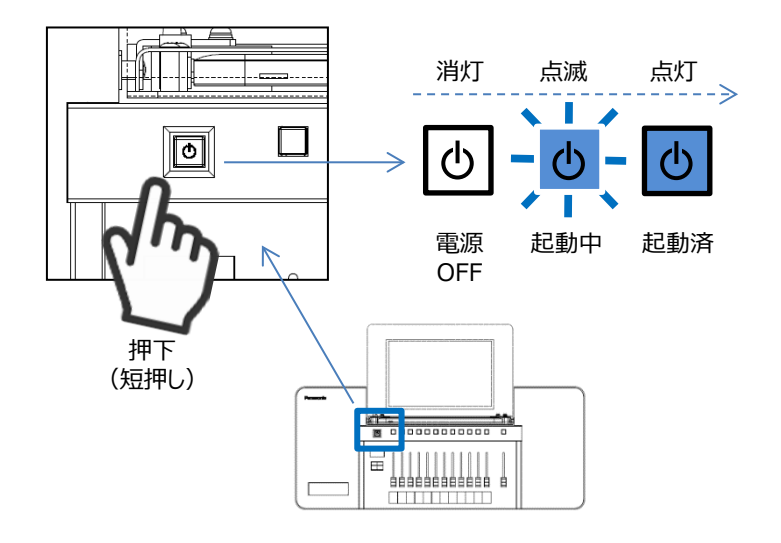

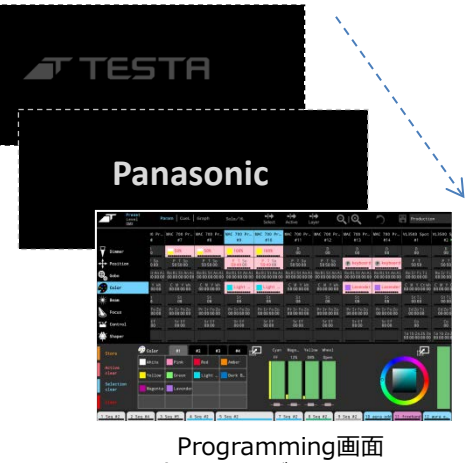

(前回ショーデータ)で起動

#### ■ 電源OFF

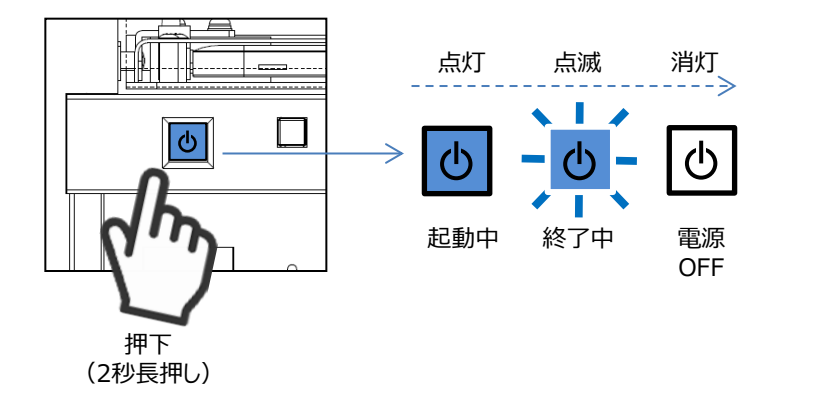

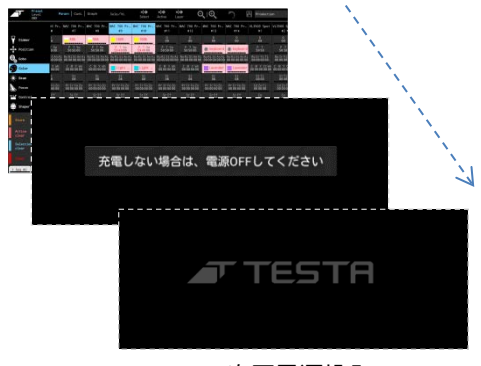

次回電源投入 待機状態

# **注意 電源OFFとACコンセントについて**

- ・ 終了処理が正常に完了するまで、ACコンセントを抜かないでください。
- ・ ACコンセントを抜く場合は、タブレット電源もOFFしてください。

## 2.4.4 バックアップシーン再生

バックアップシーンボタンは、強制的に記憶シーン(バックアップシーン)を再生することが出来ます。 何らかの故障、トラブルで、タブレット操作不能、内蔵サーバ停止となった場合も、 バックアップシーン再生は動作します。

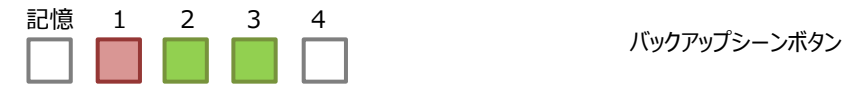

・ バックアップシーンの記憶/再生対象は、DMX1, 2のみ。合計1024回路分

・ バックアップシーン再生は2秒固定フェード。最優先で出力 (通常の再生状態を完全に上書)

・ バックアップシーンから通常の再生状態への復帰 (解除) も2秒固定フェードで復帰

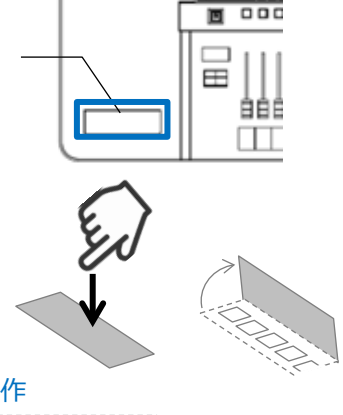

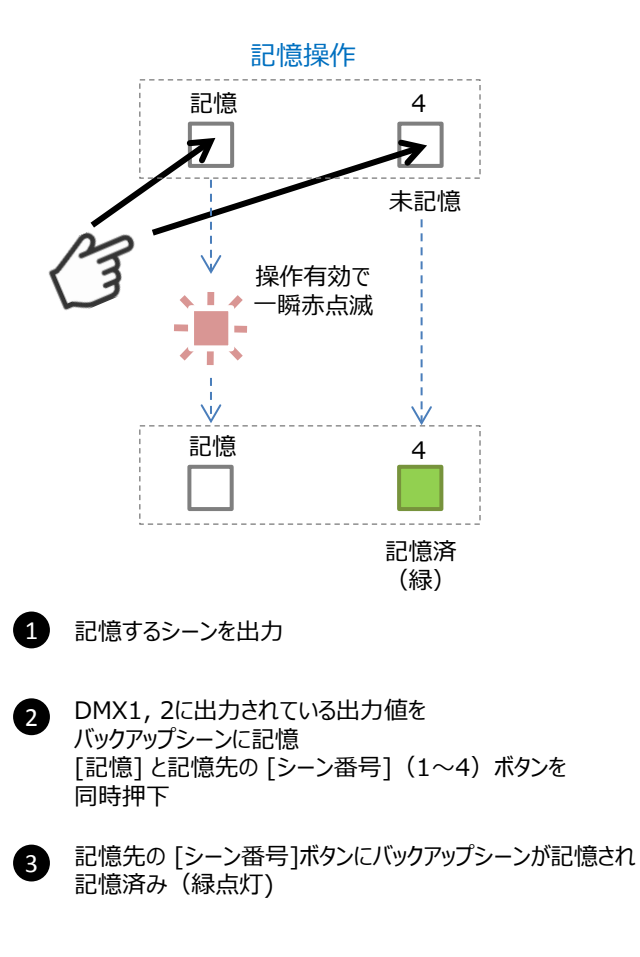

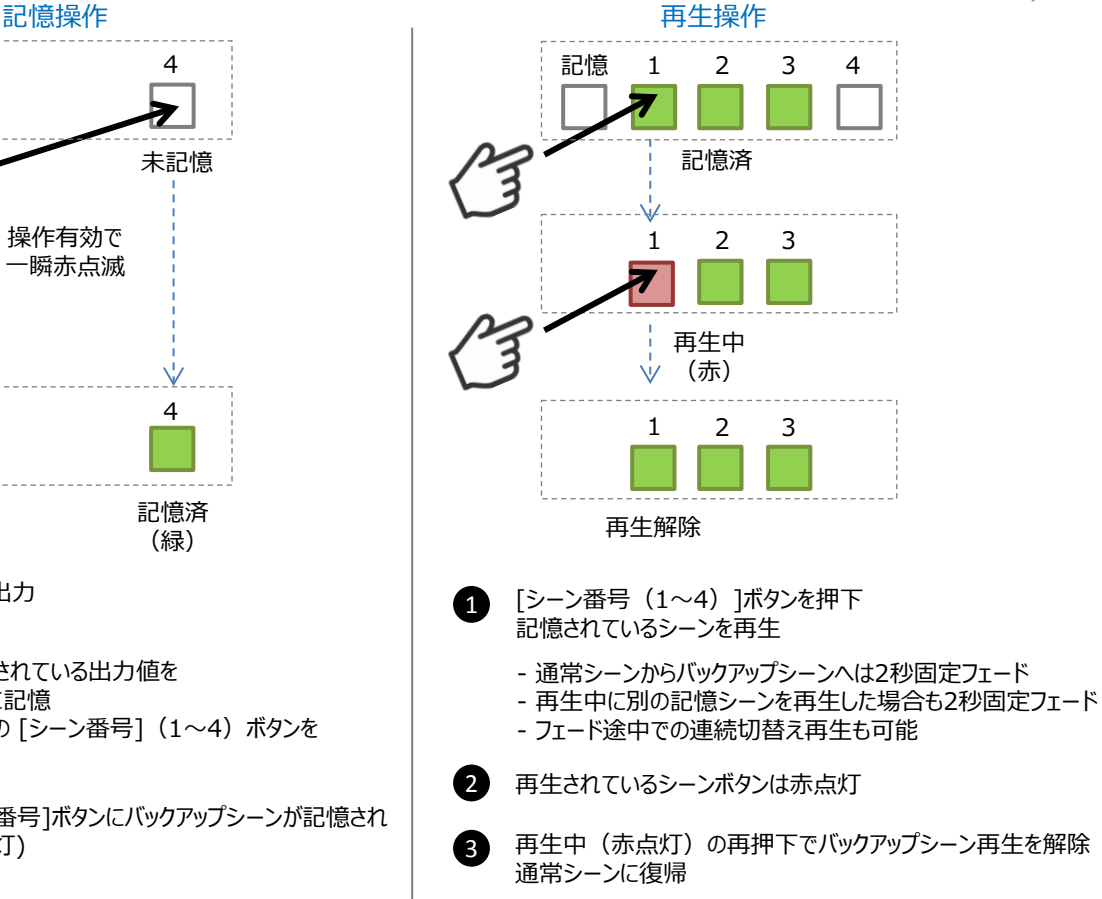

- 通常シーンへの復帰は2秒固定フェード
- ・ すでに記憶済のボタンに記憶操作を行った場合は、上書き記憶となります
- ・ 記憶削除 (クリア) を行うには、オールゼロ (暗転シーン) を上書き記憶します したがって、暗転シーンをバックアップシーンとして記憶することはできません
- ・バックアップシーン再生時は、スナップ値パラメータ (値の範囲に機能が割当てられる) も2秒固定でフェードします

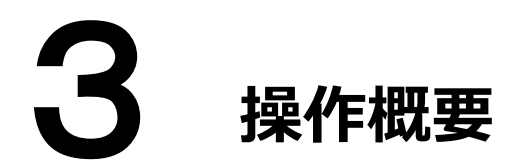

「什込み」は タッチ操作部 を使用し行います。

# 3.1 仕込みについて

「什込み」作業は、フェーズ1/フェーズ2 に大きく分かれます。

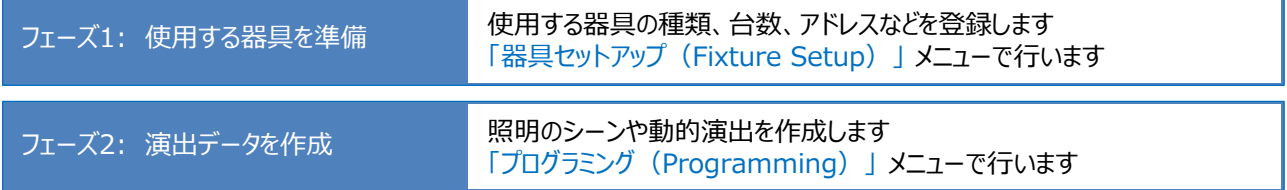

# 3.2 ショーデータについて

仕込みデータはすべて 「ショーデータ」 に記憶されます。 ショーデータの状態とデータへのアクセス方法は以下の通りです。

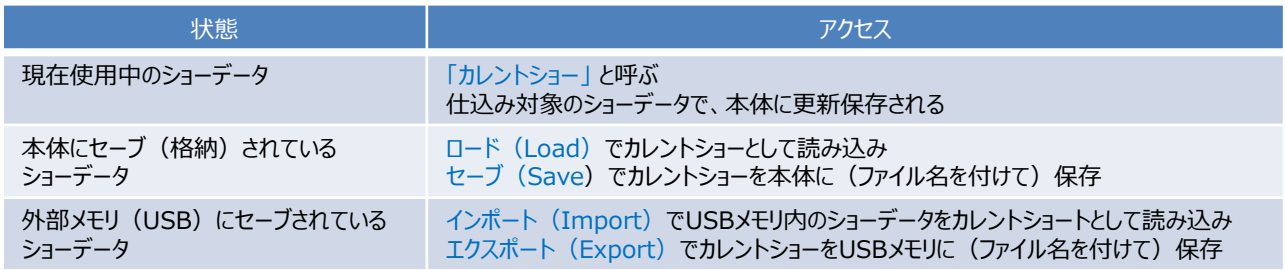

# 3.3 器具について

TESTAでは、「器具(灯体)」を 「Fixture」 と表現します。Fixtureが制御の基本単位となります。 「Fixture-Type」は「機種 (器具タイプ)」を表す用語で、Fixture-Type を必要台数分「使用器具」 として登録した モノが Fixture です。

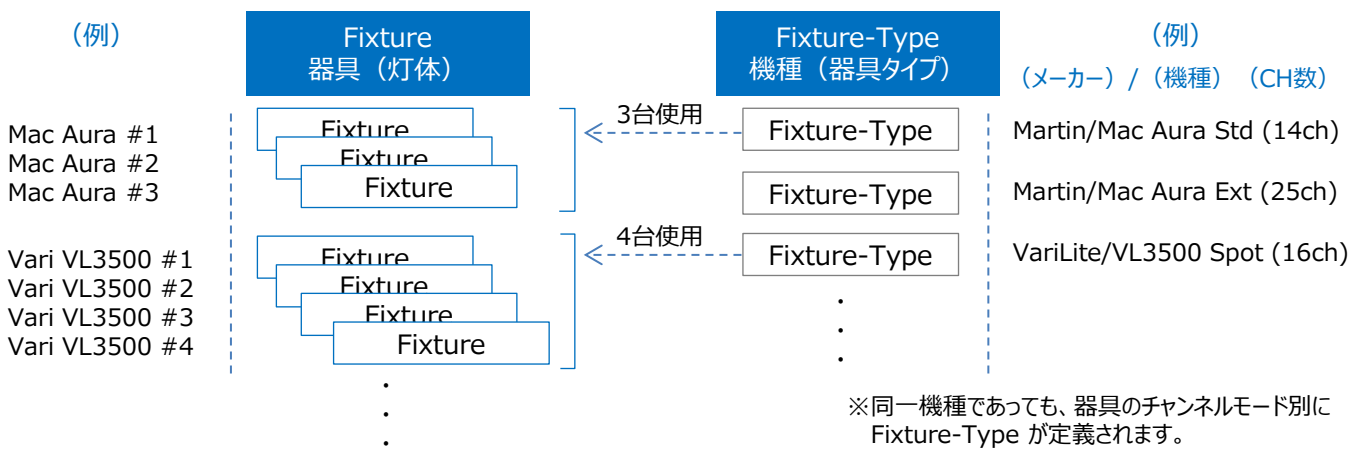

サポート器具の追加には、当社が提供する 「Fixture-Typeファイル」 が必要となります。 新規追加は当社にご相談ください。

## 3.4 画面構成

TESTAのGUIは、以下の3種類のメニューから構成されます。 それぞれのメニューは「TESTAトップメニュー」 から遷移します。

- ・ プログラミング(Programming)
- · 器具セットアップ (Fixture Setup)
- ・ システムメニュー(System Menu)

Programmingメニューの画面は、

- 
- 

・ 画面操作エリア 各機能、データを固定化された各エリアに配置し、常時表示<br>・ スライドパネル 専用パネルを上下左右からスライドイン/アウトし、表示/非 専用パネルを上下左右からスライドイン/アウトし、表示/非表示を切替え操作

から構成されます。

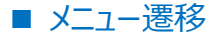

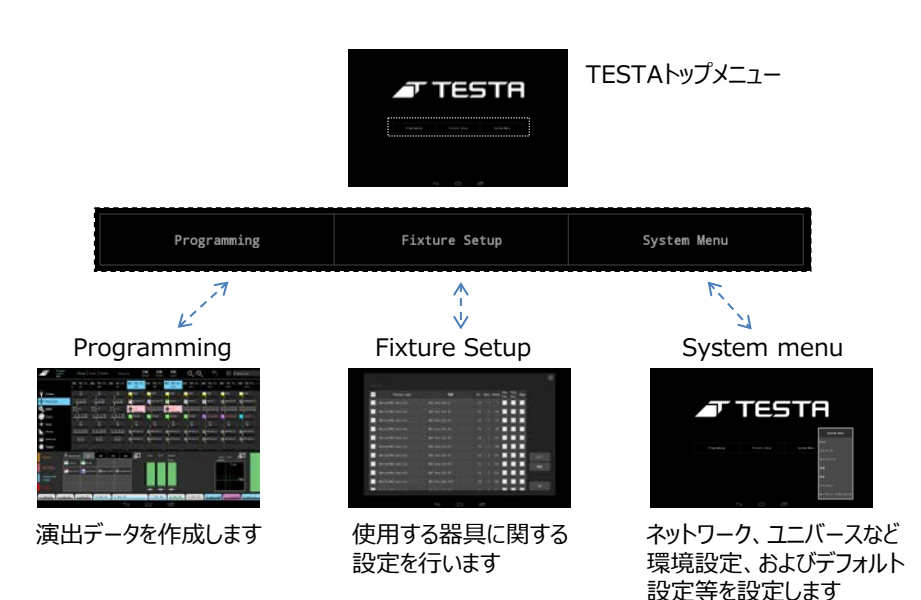

## ■ 画面操作エリア

#### Programming画面の構成

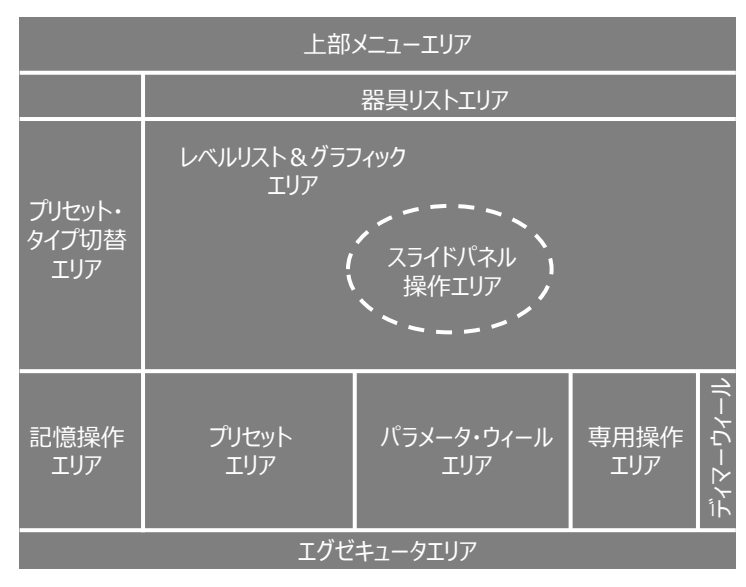

本エリア構成を基本とし、 適時、拡大/縮小表示、個別ウィンドウ表示を行い 操作します。

# ■ スライドパネル

画面中央の広い範囲をタップすると、フリックガイドが表示されます。 下記フリック操作で専用パネルの表示/非表示の切替えができます。

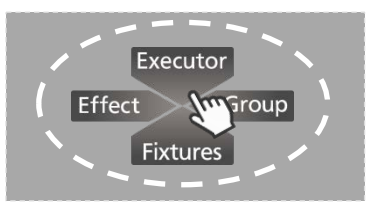

4方向フリックガイド

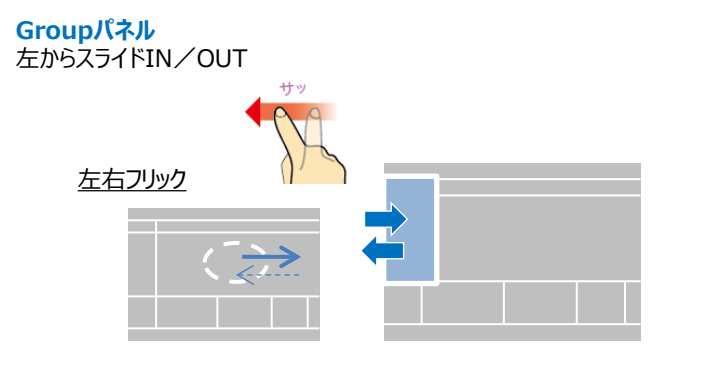

# **Effectパネル**

右からスライドIN/OUT

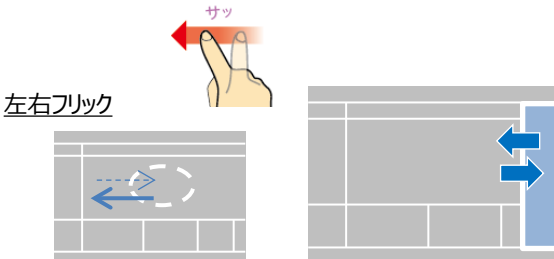

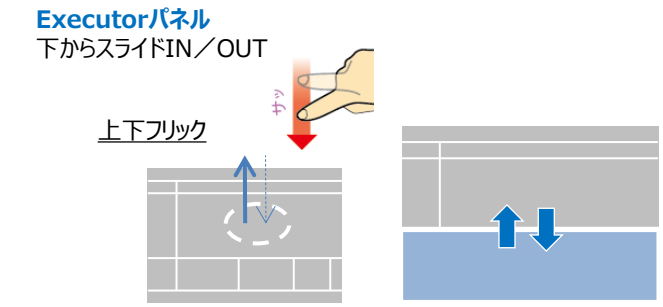

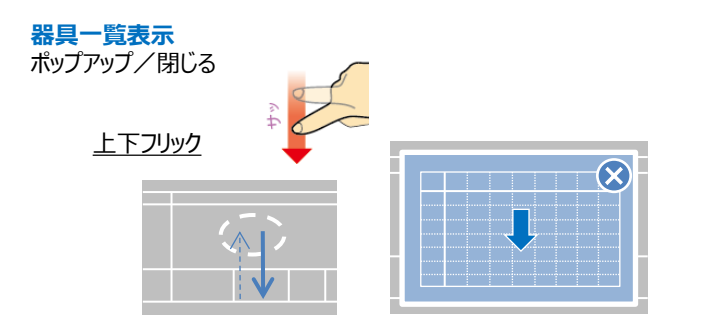

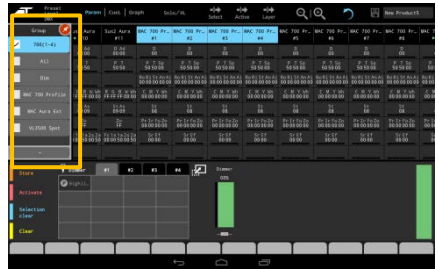

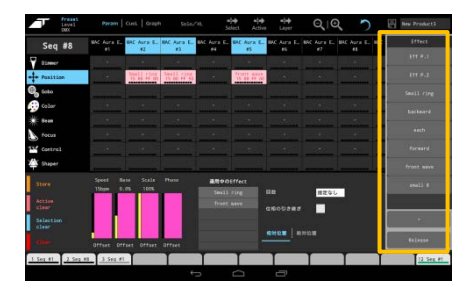

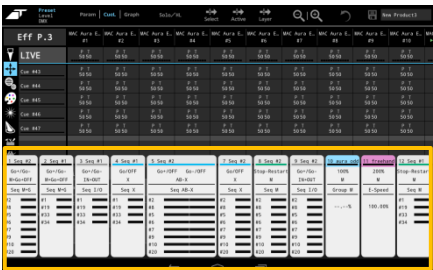

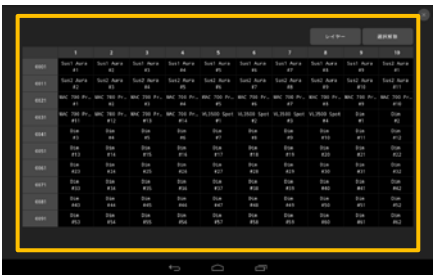

# 3.5 エグゼキュータについて

TESTAの再生操作は、「再生フェーダ+再生ボタン」 に割当てられた 「エグゼキュータ」 の機能を使用します。

エグゼキュータにより、ハード的に 「12セット」 と限られる再生操作部に 「99ページ」 分の再生機能を割当てることができます。 (すなわち、12×99=1188個の再生機能を割当て可能)

また、エグゼキュータには「ロール (役割) | を選択し割当てることができます。 これにより、再生操作部に任意の組合せの再生機能を割当て使用することができます。

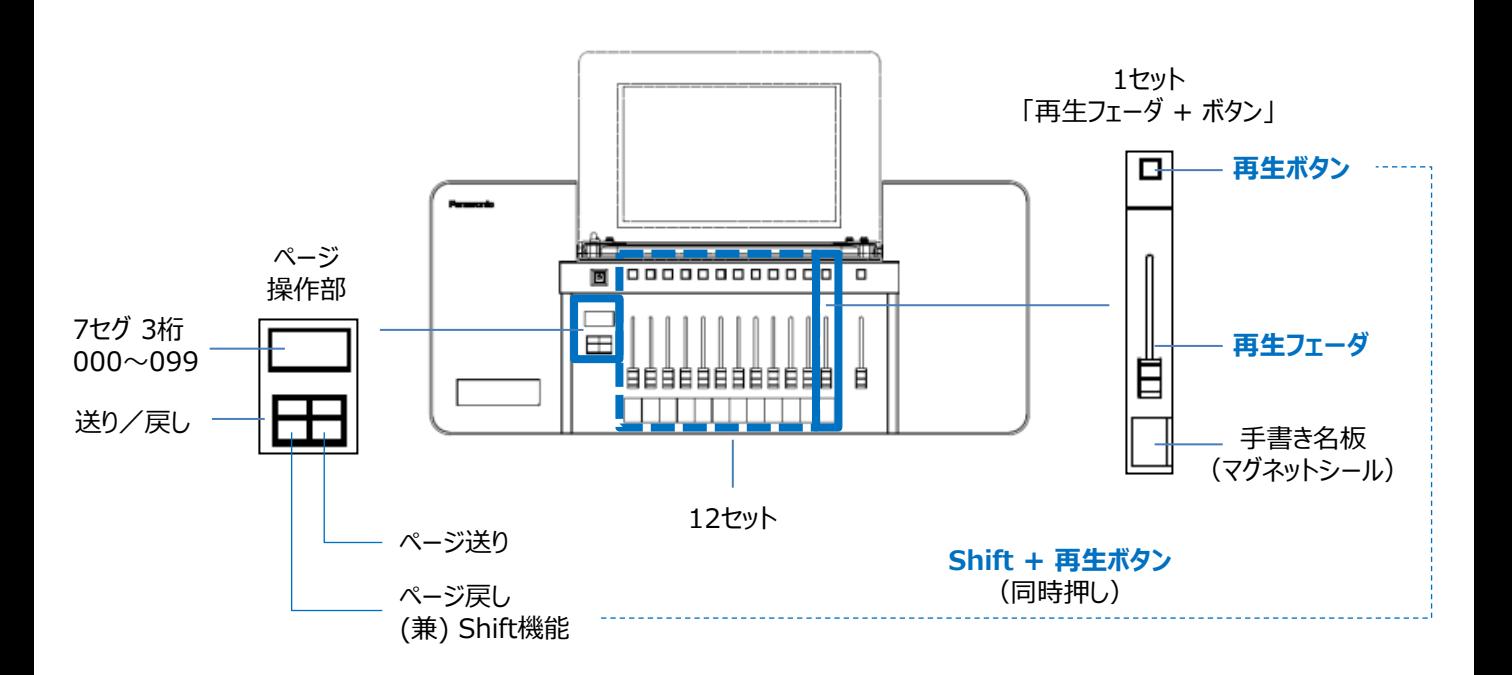

#### ■ ロール

エグゼキュータの「ロール (役割) 」の種類は以下のとおりです。 それぞれのロール別に、フェーダとボタンの機能が定義されます。

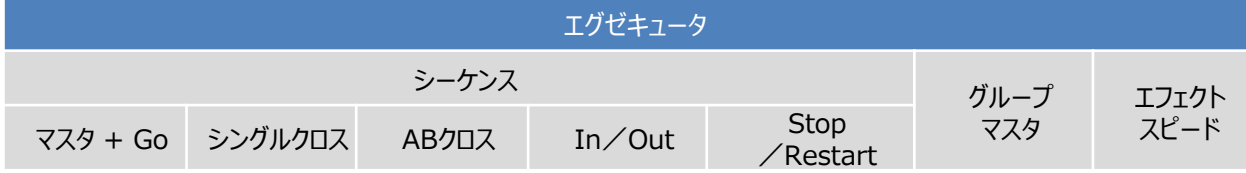

#### ● シーケンス

キューリストを再生するための機能です。幾つかの種類が用意されています。

● グループマスタ

任意の器具グループに対するマスタフェーダとして機能します。

● エフェクトスピード 任意エフェクトパターンに対して、再生スピード(周期)の調整フェーダとして機能します。

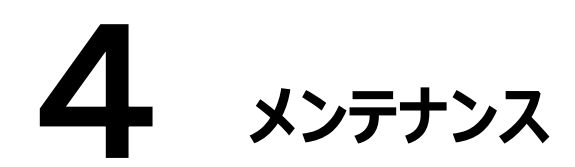

# 4.1 有寿命部品

本機で使用している部品には寿命があるものがあります 部品の寿命には様々なトラブルが発生し、誤動作の原因となります

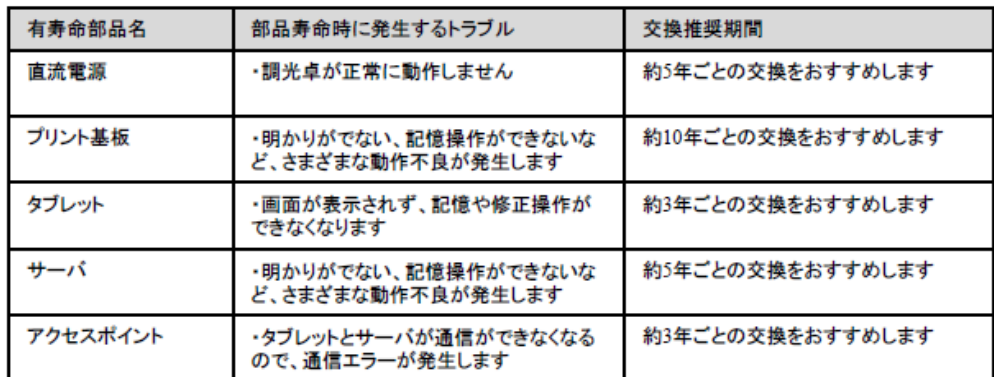

## 4.2 手入れと点検

#### 普段のお手入れ

本機が汚れた場合、水を含ませ硬くしぼった布で軽くふいてください ベンジン、シンナーなど(揮発性の)薬品を使用すると変形や変色の原因になります

タッチパネル画面は、ほこりなどで汚れると表示内容がみにくくなる原因となりますので、定期的に清 掃してください

#### 日常点検

日常点検は以下の表にしたがっておこなってください 点検事項に異常がある場合は速やかにメンテナンス契約先またはパナソニックESエンジニアリング(株に連絡してください

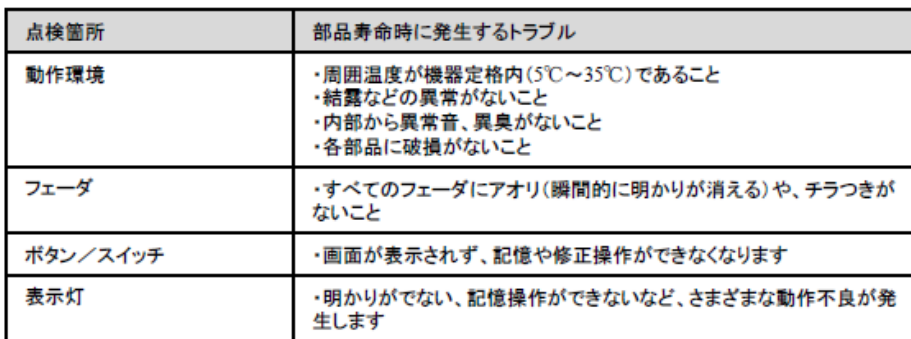

## 4.3 お問合せ先

アフターサービス

必ずお読みください

調光装置は、年に1度、専門技術者による定期点検 (有料)が必要です。 点検や故障の際のお問い合わせは、施工電気工事会社または最寄りの パナソニック ES エンジニアリング株式会社までご連絡ください。

パナソニック ES エンジニアリング株式会社のお問い合わせ先 北海道 パナソニックESエンジニアリング(株) 東北支店 TEL 011-736-4425 北海道(営) 東北 パナソニックESエンジニアリング(株) 東北支店 TEL 022-225-5819 パナソニックESエンジニアリング(株) 東京本部 関東 TEL 03-4334-7880 中部 パナソニックESエンジニアリング(株) 中部支店 TEL 052-563-1171 パナソニックESエンジニアリング(株) 近畿支店 近畿 TEL 06-6910-0133 中国 パナソニックESエンジニアリング(株) 中国·四国支店 TEL 082-247-3539 パナソニックESエンジニアリング(株) 九州支店 九州 TEL 092-523-9623 2014年06月現在

お問い合わせ先 (社名・住所・部署名・電話番号を記入し、お施主様にお渡しください。) 第4章 メンテナンス

NQ77212-T TESTA-1SC 導入マニュアル Rev.1.1 / 20151108